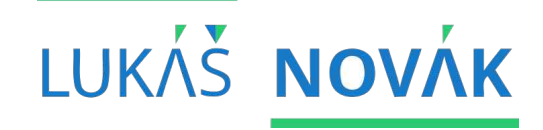

#### **KMI / TMA Tvorba mobilních aplikací**

2. seminář | 23.9.2020 ZS 2020/2021 | STŘEDA 15:00-17:30

**OBSAH SEMINáře konfigurační soubory projektu, aktivity, základní události, životní cyklus aplikace, intenty a práce s nimi**

# **NAINSTALOVÁNO? VYTVOŘENO ZAŘÍZENÍ? VYTVOŘEN PROJEKT? Otázky?**

#### přepnout na "Project"

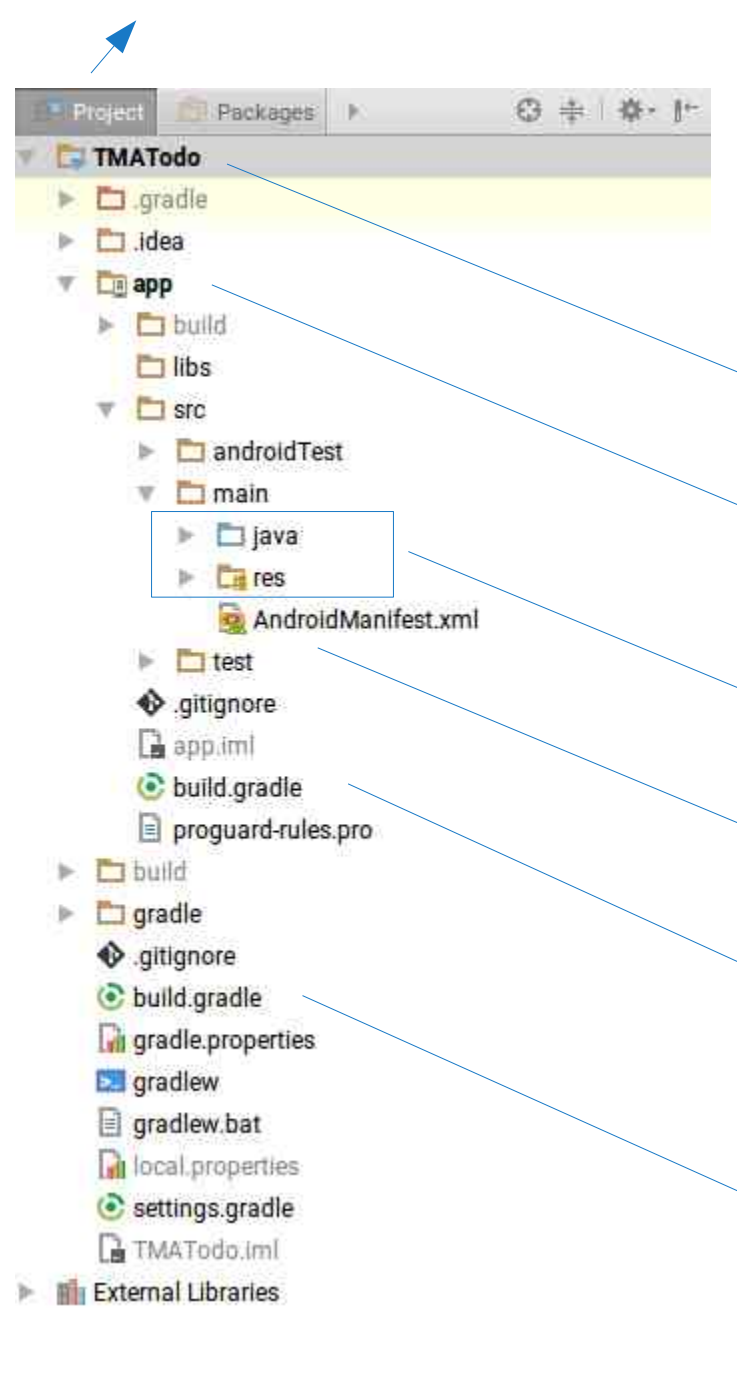

## **PROJEKT KONFIGURAČNÍ SOUBORY**

adresář projektu

adresář modulu

**★ kód aplikace (to hlavní)** 

konfigurační soubor aplikace

konfigurační soubor gradle modulu

konfigurační soubor gradle projektu (top-level)

### **gradle Co je to?**

- » "nástroj pro automatizaci sestavování programu"
- zdrojáky > APK pro distribuci
- podobné nástroje: ant, make, rake, cake, …?
- napsaný v jazyce Groovy (konfigurační soubory v Groovy)

## **PROJEKT? Modul? Co to je?**

#### gradle modul

- "část aplikace"
- vlastní knihovna
- » konfigurace v samostatném build.gradle
- pro Android Wear: 2 moduly (phone+wear)
- gradle projekt
	- aplikace včetně všech modulů potřebných pro sestavení
	- \* konfigurace v build.gradle se týká celého projektu

### **BUILD.gradle projektu Co obsahuje?**

- definice Android pluginu pro Gradle com.android.tools.build:gradle:x.y.z
- globální proměnné, funkce (tasky), apod.
- nemusí obsahovat nic

#### **BUILD.gradle modulu Co obsahuje?**

apply plugin: 'com.android.application'

```
android \{compileSdkVersion 24
    buildToolsVersion "24.0.2"
    defaultConfig {
        applicationId "cz.upol.inf.kma.tmatodo"
        minSdkVersion 14
        targetSdkVersion 24
        versionCode 1
        versionName "1.0"
        testInstrumentationRunner "android.support.test.runner.AndroidJUnitRunner"
    buildTypes {
        release {
            minifvEnabled false
            proguardFiles getDefaultProguardFile('proguard-android.txt'), 'proguard-rules.pro'
        \mathbf{R}\mathbf{r}\mathbf{R}dependencies {
    compile fileTree(dir: 'libs', include: ['*,jar'])
    androidTestCompile('com.android.support.test.espresso:espresso-core:2.2.2', {
        exclude group: 'com.android.support', module: 'support-annotations'
   \mathcal{V}compile 'com.android.support:appcompat-v7:24.2.1'
   testCompile 'junit:junit:4.12'
\mathbf{R}
```
#### **INTERMEZZO Android API levels**

- uživatelům jsou známy verze systému např. 6.0 Marshmallow, 7.0 Noughat, 8.0 Oreo, …
- pro vývojáře jsou důležitější čísla úrovně API, tj. verze rozhraní pro práci se systémem
- $\gg 6.0$  API Level 23, 7.0 API Level 24, 7.1 – API Level 25, 8.0 – API Level 26, …

#### buildToolsVersion

- verze utilit pro sestavení aplikace
- jaké verze jsou k dispozici viz SDK Manager
- doporučeno použít nejnovější
- compileSdkVersion
	- API úroveň oproti které se bude kompilovat
	- na vyšších verzích možné využívat nové featury
	- koresponduje s SDK Platform v SDK Manager
	- doporučeno použít nejnovější

#### minSdkVersion

- nejmenší možná API úroveň, na které půjde aplikace nainstalovat
- dnes (2017) se doporučuje API 15 (Android 4.0.3) nebo API 16 (Android 4.1)
- targetSdkVersion
	- ~ číslo API úrovně na které byla aplikace otestována
	- systém na základě tohoto čísla uplatňuje různé změny kompatibility napříč verzemi, např. nový model oprávnění pouze pro  $\geq$  23

#### applicationId

- unikátní identifikátor aplikace v rámci Google Play
- uživatel se s ním setká zpravidla pouze v URL odkazu na Google Play, vývojář mnohem častěji
- $\rightarrow$  applicationId  $\neq$  java package, ale doporučuje se stejná konvence

#### versionCode

 celé číslo vyjadřující verzi, pro aktualizaci v zařízení musí být vždy stejná nebo vyšší

#### versionName

řetězec, cokoliv, nemusí korespondovat s versionCode

- konfigurace testů, obfuskování kódu (proguard), podepsání balíčku pro upload na Google Play a další pokročilé možnosti Gradle Android pluginu
- gradle úkoly (tasky), např. co provést po sestavení aplikace (upload na FTP?)
- externí knihovny/závislosti
	- podpůrné knihovny od Google
	- **»** knihovny třetích stran

#### **Androidmanifest.xml Co obsahuje?**

<?xml version="1.0" encoding="utf-8"?> <manifest package="cz.upol.inf.kma.tmatodo" xmlns:android="http://schemas.android.com/apk/res/android">

```
<application
    android: allowBackup="true"
    android: icon="@mipmap/ic_launcher"
    android: label = "TMATodo"
    android: supportsRtl="true"
    android: theme="@style/AppTheme">
    <activity android:name=".MainActivity">
        \langleintent-filter>
            <action android:name="android.intent.action.MAIN"/>
            <category android:name="android.intent.category.LAUNCHER"/>
       </intent-filter>
    </activity>
</application>
```
 $\langle$ /manifest>

### **Androidmanifest.xml Co obsahuje?**

- manifest
	- package java package
	- application
		- $\rightarrow$  icon ikona aplikace
		- label popisek aplikace
		- activity/service/…
			- definice jednotlivých částí aplikace
		- další pokročilá konfigurace

## **ZÁKLADNÍ KAMENY Java třídy**

- a) Java třídy dědící z tříd v Android SDK, např. Activity, Service, Button, SQLiteOpenHelper, …
- b) ostatní Java třídy, např. POJO, model, utility třídy, …

## **základní kameny Aktivity**

- $\gg$  aktivita ~ "obrazovka"
- aktivita se vytváří zděděním třídy android.app.Activity
- aplikace jsou zpravidla tvořeny několika aktivitami
- počet obrazovek = počet aktivit (zjednodušeně)

#### **Životní cyklus aplikace co znamená, že je aplikace "spuštěná"?**

- je spuštěná alespoň jedna její aktivita nebo služba na pozadí
- nejsme na desktopu, máme omezené systémové prostředky, systém může aplikaci, resp. aktivity kdykoliv zabít  $\gg$  musíme na to dávat pozor  $\Rightarrow$  eventy

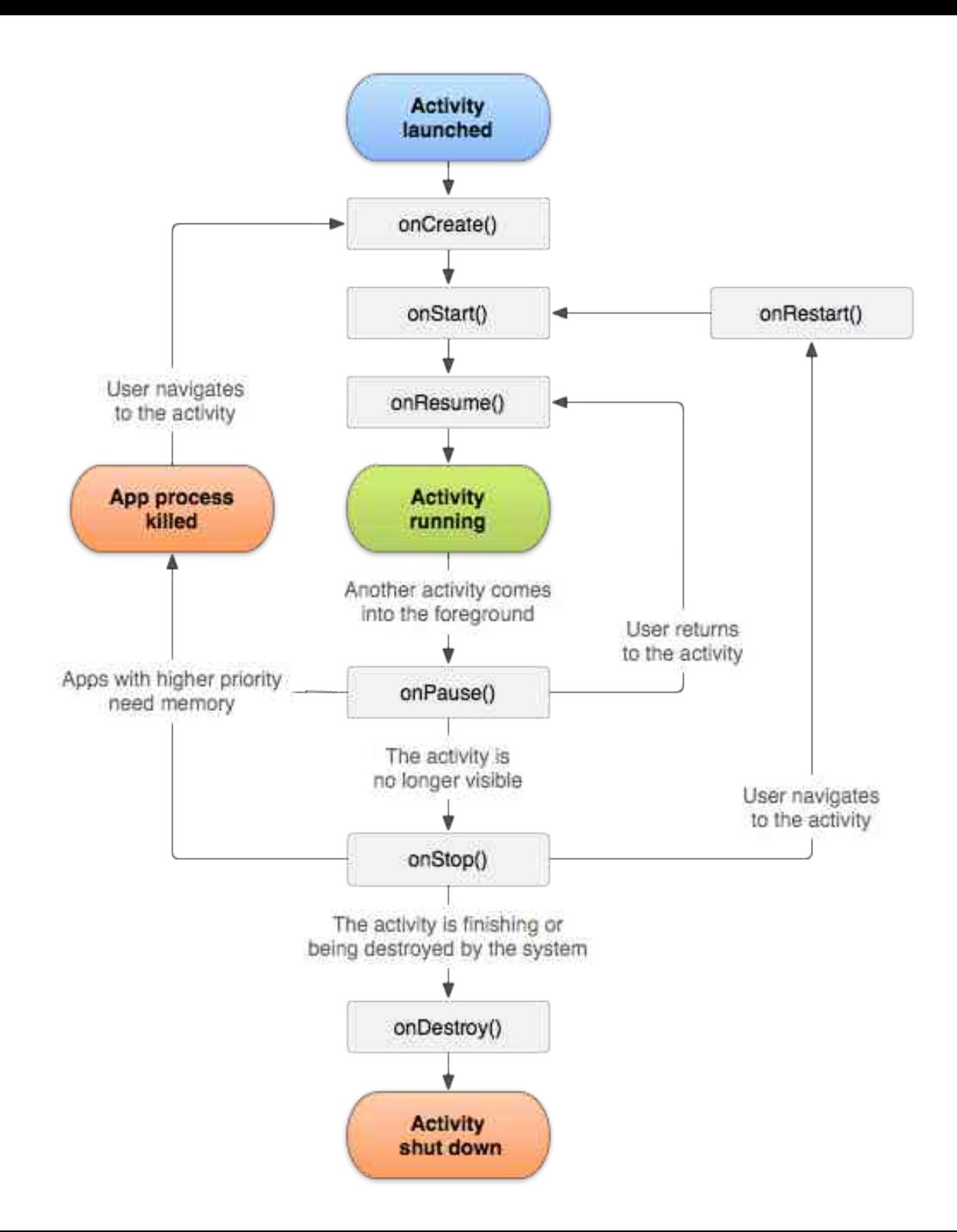

### **Aktivita životní cyklus**

created

- **>>** started
- **>>** resumed
- paused
- stopped
- destroyed

#### **Aktivita src/main/java/{package}/MainActivity.java**

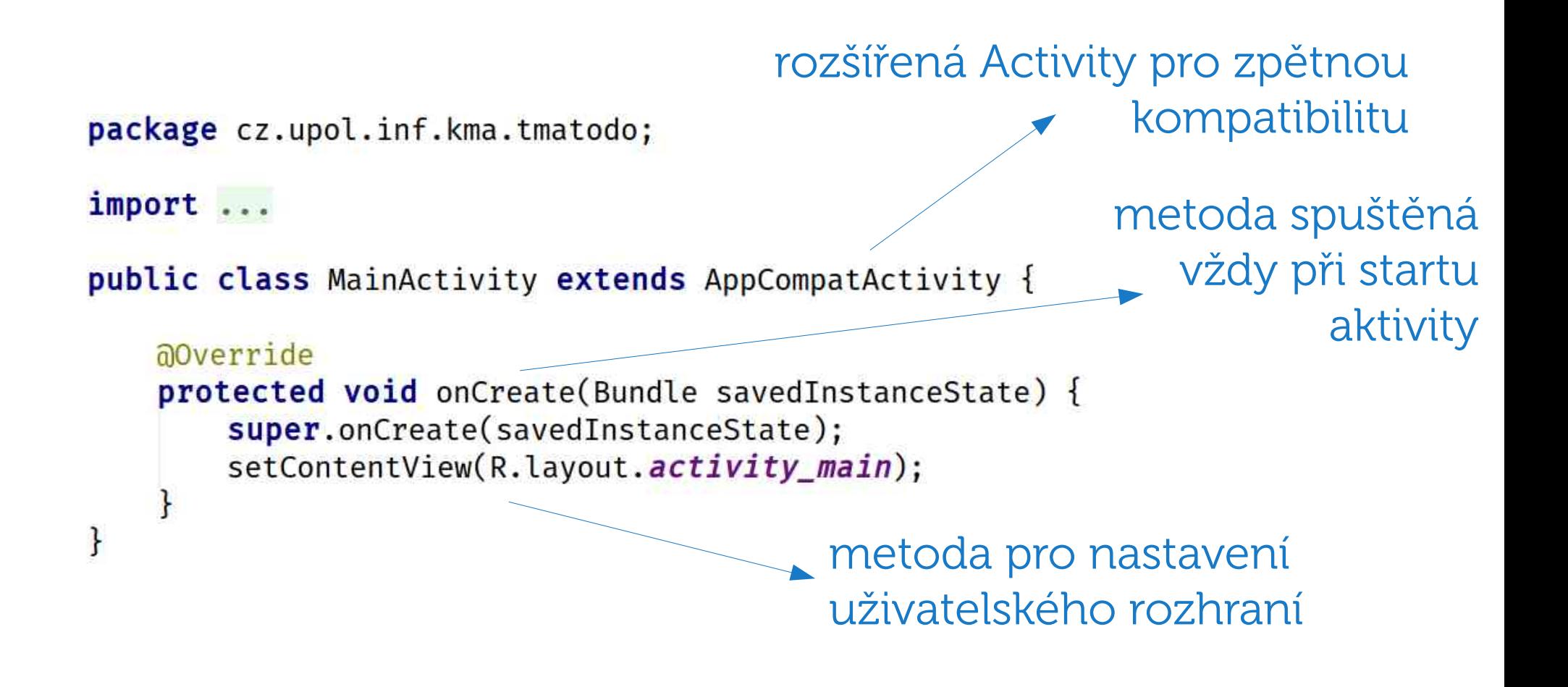

## **uživatelské rozhraní src/main/res/layout/activity\_main.xml**

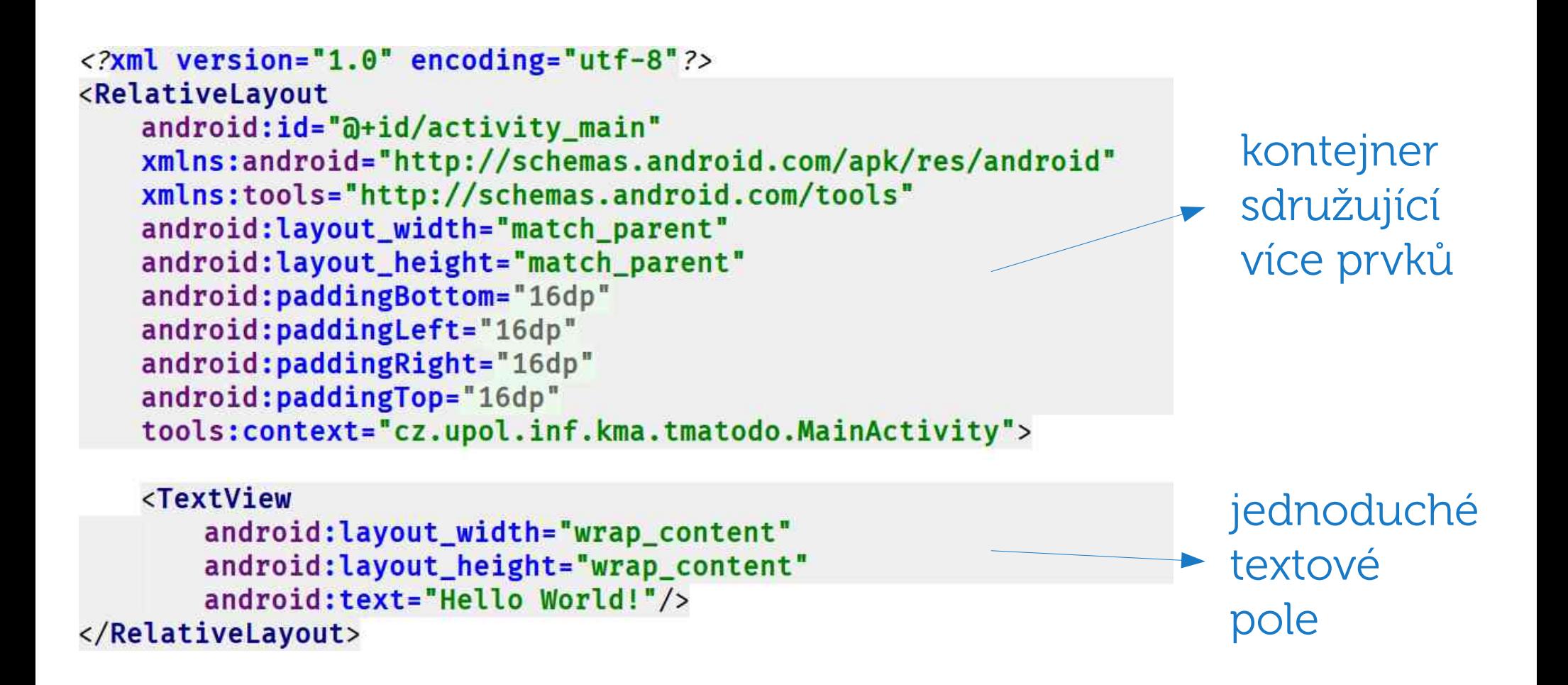

 $46$  2 8:54

#### **TMATodo**

Hello World!

## **spusťtme to zatím máme tohle**

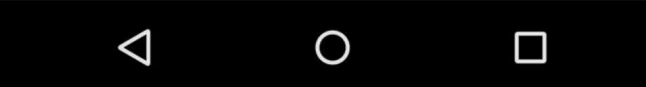

## **více obrazovek vytvořme další**

- Zkopírovat res/layout/activity\_main.xml a vytvořit soubor res/layout/activity\_second.xml s identickým obsahem
- File > New > Java Class
	- Name: SecondActivity
	- Superclass: AppCompatActivity
- V SecondActivity načíst nový layout

## **více obrazovek přidání tlačítka v activity\_main.xml**

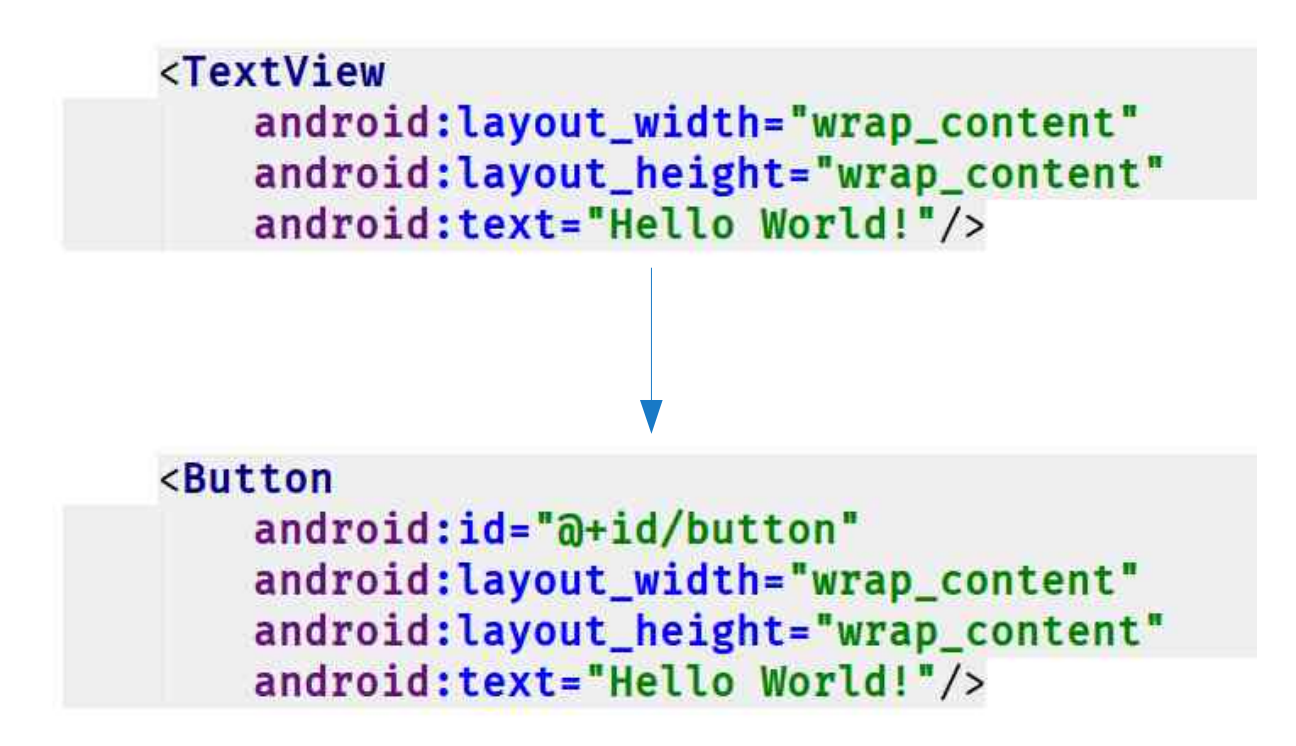

## **více obrazovek přidání interakce v MainActivity.java**

```
a0verride
                                                             získání instance
protected void onCreate(Bundle savedInstanceState) {
                                                             tlačítka dle
    super.onCreate(savedInstanceState);
                                                             identifikátoru
    setContentView(R.layout.activity_main);
                                                             v layoutu
   Button button = (Button) findViewById(R.id.button);
    button.setOnClickListener(new View.OnClickListener() {
       a0verride
                                                             nastavení akce
        public void onClick(View v) {
           Log.d("TODO", "Clicked on button!");
                                                          \blacktriangleright po kliknutí na
    \}:
                                                             tlačítko
```
## **více obrazovek spuštění nové aktivity**

- Swing
	- new JFrame(…);
- **»** Android
	- new SecondActivity(…);

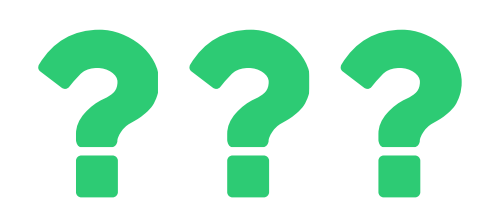

## **více obrazovek spuštění nové aktivity**

 Swing new JFrame(…); **» Android**  new SecondActivity(…); Intent i = new Intent( this, SecondActivity.class); startActivity(i);

## **více obrazovek definice nové obrazovky v manifestu**

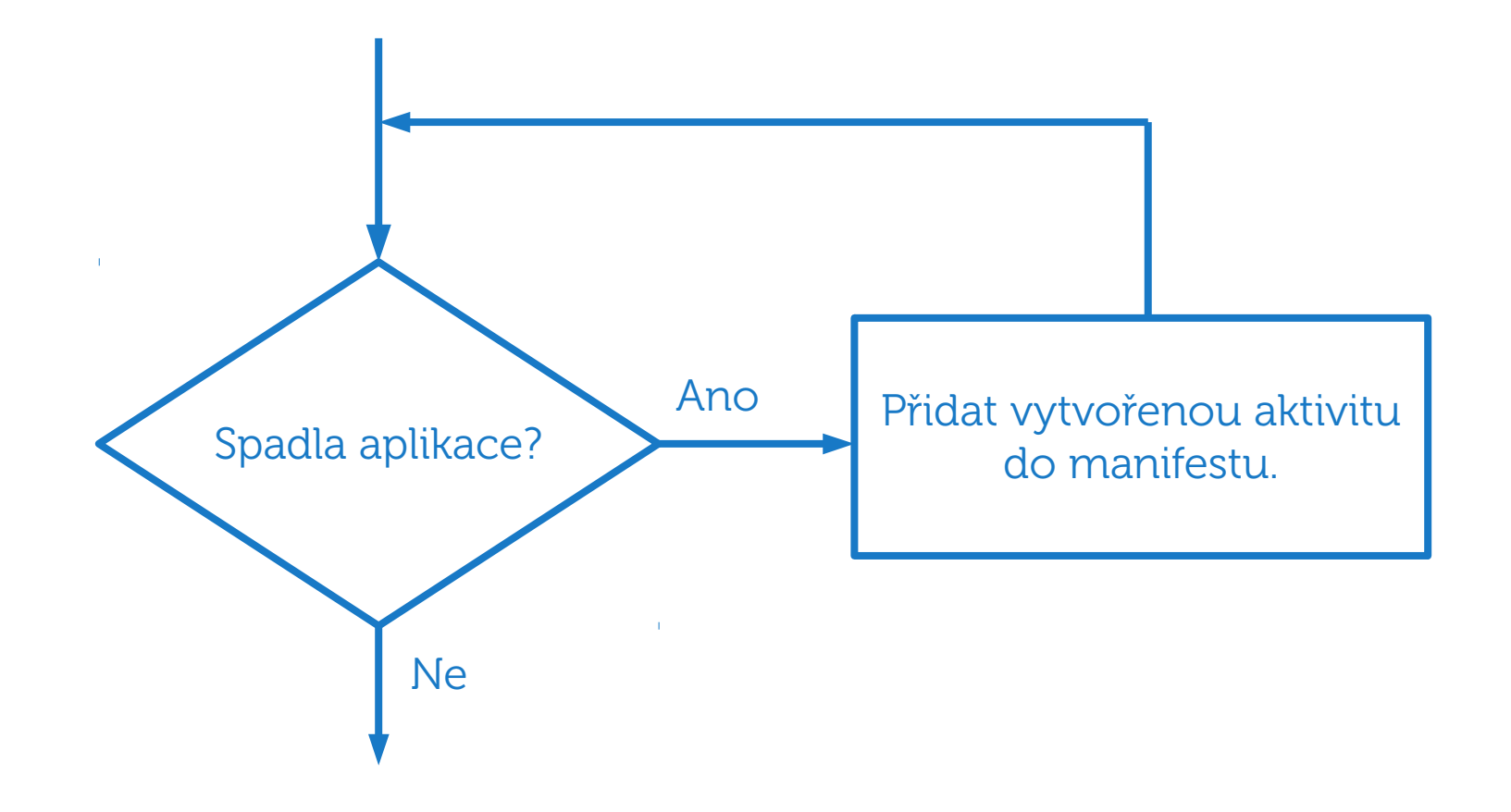

## **více obrazovek definice nové obrazovky v manifestu**

```
<application
   android: allowBackup="true"
   android: icon="@mipmap/ic_launcher"
   android: label="TMATodo"
   android: supportsRtl="true"
   android: theme="@style/AppTheme">
```

```
<activity android:name=".MainActivity">
   <intent-filter>
       <action android:name="android.intent.action.MAIN"/>
       <category android:name="android.intent.category.LAUNCHER"/>
   </intent-filter>
</activity>
```
<activity android:name=".SecondActivity" />

</application>

## **ÚKOL 2. semináře logování životních cyklů aktivit**

- 1) Zprovoznit prostředí pro vývoj.
- 2) Vytvořit projekt TODO aplikace.
- 3) Vytvořit druhou aktivitu.
- 4) Vypsat do logu základní metody životního cyklu při přepínání aktivit (6 metod z diagramu) a zhodnotit, zda to souhlasí s diagramem.
- 5) Ukázat do konce semináře nebo na následujícím semináři.

## **Otázky Ptejte se!**

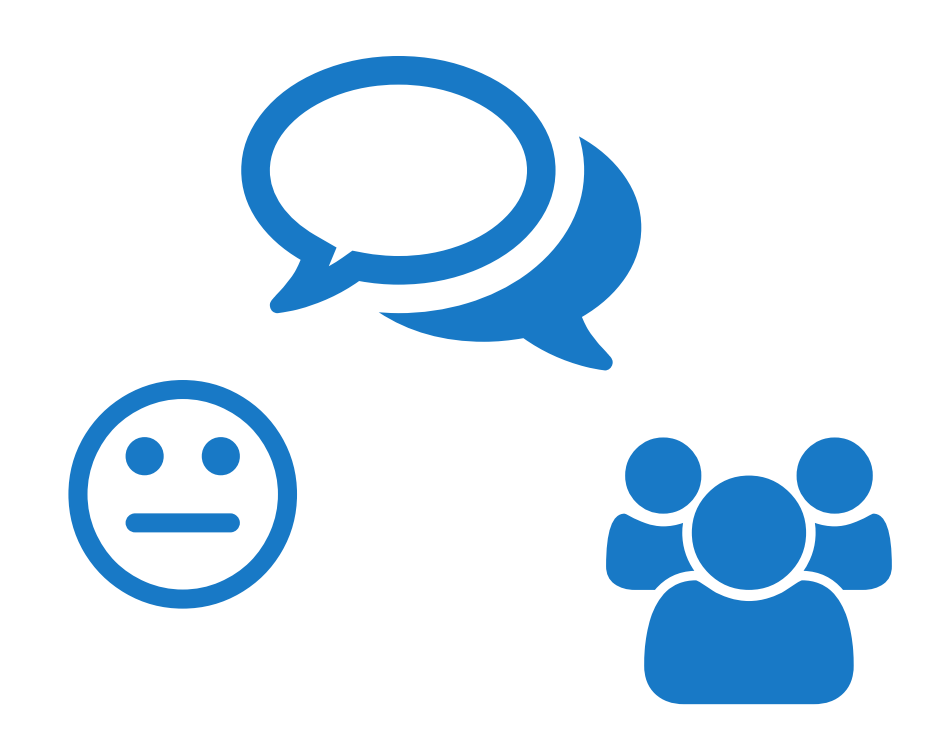